# ma2tl: macOS Forensic Timeline Generator Using mac\_apt Analysis Results

Japan Security Analyst Conference 2022

Internet Initiative Japan Inc.

Minoru Kobayashi

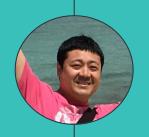

## Who am 1? Minoru Kobayashi

- Office of Emergency Response and Clearinghouse for Security Information, Advanced Security Division, Internet Initiative Japan Inc.

  Technical research, internal incident response
- External Activities
   Security Camp National Conference Speaker 2017-2019
   Japan Security Analyst Conference Speaker 2018/2020
   Black Hat USA 2018 Briefing Speaker
- Twitter: @unkn0wnbit

## Table of Contents

- 1. Motivation
- 2. How to create a timeline using the analysis results of mac\_apt
- 3. Implementation of ma2tl
- 4. Future work
- 5. Summary

## O Introduction

### Introduction

- The contents of this presentation are all based on research and verification conducted on Intel Macs.
- There may be some differences in specifications on M1 Macs.
- However, in many respects, it could be diverted to investigate M1 Macs.

1 Motivation

## The Need for Timelines in Forensics

- What to do after collecting artifacts
  - Analyze OS and application artifacts with tools and create a timeline from the results.
- Purpose of creating a timeline
  - Understand the situation (suspicious points) of the affected terminal.
  - Organize the main activities of users, malware, and attackers based on timestamps.
    - Execute programs, download files, mount volumes, set persistence, etc.
  - Creating a timeline can reduce bias, leaps in thinking, and omissions in the research process.

Which tool to choose?

- Plaso
  - https://github.com/log2timeline/plaso
  - Automatic generation of super timelines
  - Capable of analyzing artifacts from various operating systems, including macOS.
  - Maintenance is active
- Plaso can generate super timelines

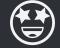

- % log2timeline.py --storage-file victim.plaso victim.E01
- psort.py -o 12tcsv -w victime.csv victim.plaso

Analyze with Plaso

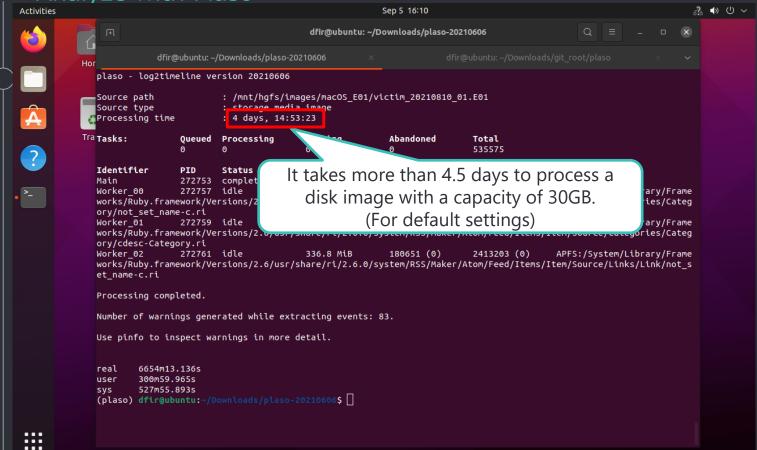

## Super Timeline by Plaso

| 自動保存・一切 間 りょくょう             |               |                                    | Book1 - Excel                               | ₽ 検索            |                                              |                                          |
|-----------------------------|---------------|------------------------------------|---------------------------------------------|-----------------|----------------------------------------------|------------------------------------------|
| ファイル ホーム 挿入 ページレ            | ノイアウト 数式      | データ 校閲 表示 ヘルプ Ac                   | robat テーブル デザイン クエリ                         |                 |                                              |                                          |
| J872 ▼ : × ✓ f <sub>x</sub> | /private/var/ | db/locationd/Library/Caches/GeoSer | vices/Resources/publisher_attr              |                 |                                              |                                          |
| date Ji time Ji timezone    | e WACB        | source sourcetype                  | → type                                      | → user → host   | short                                        |                                          |
| 853 2021/8/10 16:30:06 JST  |               | FILE File stat                     | Added Time                                  |                 | /private/var/db/locationd/Library/Cacl       | nes/GeoServices/Resources/Default_Icons  |
| 854 2021/8/10 16:30:06 JST  | C.            | FILE File stat                     | Metadata Modification Time                  |                 | /private/var/db/locationd/Library/Cacl       | nes/GeoServices/Resources/Default_Icons  |
| 855 2021/8/10 16:30:06 JST  | MA            | FILE File stat                     | Content Modification Time; Last Access Time |                 | /private/var/db/locationd/Library/Cacl       | nes/GeoServices/Resources/Default_Shield |
| 856 2021/8/10 16:30:06 JST  | В             | FILE File stat                     | Creation Time                               |                 | /private/var/db/locationd/Library/Cacl       | nes/GeoServices/Resources/Default_Shield |
| 857 2021/8/10 16:30:06 JST  |               | FILE File stat                     | Added Time                                  |                 | /private/var/db/locationd/Library/Cacl       | nes/GeoServices/Resources/Default_Shield |
| 858 2021/8/10 16:30:06 JST  | C.            | FILE File stat                     | Metadata Modification Time                  |                 | /private/var/db/locationd/Library/Cacl       | nes/GeoServices/Resources/Default_Shield |
| 859 2021/8/10 16:30:06 JST  | MA            | FILE File stat                     | Content Modification Time; Last Access Time |                 | /private/var/db/locationd/Library/Cacl       | nes/GeoServices/Resources/Default_Shield |
| 860 2021/8/10 16:30:06 JST  | В             | FILE File stat                     | Creation Time                               |                 | /private/var/db/locationd/Library/Cacl       | nes/GeoServices/Resources/Default_Shield |
| 861 2021/8/10 16:30:06 JST  |               | FILE File stat                     | Added Time                                  |                 | /private/var/db/locationd/Library/Cacl       | nes/GeoServices/Resources/Default_Shield |
| 862 2021/8/10 16:30:06 JST  | C.            | FILE File stat                     | Metadata Modification Time                  |                 | /private/var/db/locationd/Library/Cacl       | nes/GeoServices/Resources/Default_Shield |
| 863 2021/8/10 16:30:06 JST  | MA            | FILE File stat                     | Content Modification Time; Last Access Time |                 |                                              | s/GeoServices/Resources/Default_Shield   |
| 864 2021/8/10 16:30:06 JST  | В             | FILE File stat                     | Creation Time                               | Mostly filesyst | am avants                                    | s/GeoServices/Resources/Default_Shield   |
| 865 2021/8/10 16:30:06 JST  |               | FILE File stat                     | Added Time                                  | Wiostly Hiesyst | em events                                    | s/GeoServices/Resources/Default_Shield   |
| 866 2021/8/10 16:30:06 JST  | C.            | FILE File stat                     | Metadata Modification Time                  |                 | / private/ var/ up/ locationu/ Elbrary/ Caci | res/GeoServices/Resources/Default_Shield |
| 867 2021/8/10 16:30:06 JST  | MA            | FILE File stat                     | Content Modification Time; Last Access Time |                 | /private/var/db/locationd/Library/Cacl       | nes/GeoServices/Resources/Default_Shield |
| 868 2021/8/10 16:30:06 JST  | В             | FILE File stat                     | Creation Time                               |                 | /private/var/db/locationd/Library/Cacl       | nes/GeoServices/Resources/Default_Shield |
| 869 2021/8/10 16:30:06 JST  |               | FILE File stat                     | Added Time                                  |                 | /private/var/db/locationd/Library/Cacl       | nes/GeoServices/Resources/Default_Shield |
| 870 2021/8/10 16:30:06 JST  | C.            | FILE File stat                     | Metadata Modification Time                  |                 | /private/var/db/locationd/Library/Cacl       | nes/GeoServices/Resources/Default_Shield |
| 871 2021/8/10 16:30:06 JST  | MA            | FILE File stat                     | Content Modification Time; Last Access Time |                 | /private/var/db/locationd/Library/Cacl       | nes/GeoServices/Resources/publisher_attr |
| 872 2021/8/10 16:30:06 JST  | В             | FILE File stat                     | Creation Time                               |                 | /private/var/db/locationd/Library/Cacl       | nes/GeoServices/Resources/publisher_attr |
| 873 2021/8/10 16:30:06 JST  |               | FILE File stat                     | Added Time                                  |                 | /private/var/db/locationd/Library/Cacl       | nes/GeoServices/Resources/publisher_attr |
| 874 2021/8/10 16:30:06 JST  | C.            | FILE File stat                     | Metadata Modification Time                  |                 | /private/var/db/locationd/Library/Cacl       | nes/GeoServices/Resources/publisher_attr |
| 875 2021/8/10 16:30:06 JST  | MA            | FILE File stat                     | Content Modification Time; Last Access Time |                 | /private/var/db/locationd/Library/Cacl       | nes/GeoServices/Resources/publisher_attr |
| 876 2021/8/10 16:30:06 JST  | В             | FILE File stat                     | Creation Time                               |                 | /private/var/db/locationd/Library/Cacl       | nes/GeoServices/Resources/publisher_attr |
| 877 2021/8/10 16:30:06 JST  |               | FILE File stat                     | Added Time                                  |                 | /private/var/db/locationd/Library/Cacl       | nes/GeoServices/Resources/publisher_attr |
| 878 2021/8/10 16:30:06 JST  | C.            | FILE File stat                     | Metadata Modification Time                  |                 | /private/var/db/locationd/Library/Cacl       | nes/GeoServices/Resources/publisher_attr |
| 879 2021/8/10 16:30:06 JST  | MA            | FILE File stat                     | Content Modification Time; Last Access Time |                 | /private/var/db/locationd/Library/Cacl       | nes/GeoServices/Resources/Default_Icons  |
| 880 2021/8/10 16:30:06 JST  | В             | FILE File stat                     | Creation Time                               |                 | /private/var/db/locationd/Library/Cacl       | nes/GeoServices/Resources/Default_Icons  |
| 881 2021/8/10 16:30:06 JST  |               | FILE File stat                     | Added Time                                  |                 | /private/var/db/locationd/Library/Cacl       | nes/GeoServices/Resources/Default_Icons  |
| 882 2021/8/10 16:30:06 JST  | C.            | FILE File stat                     | Metadata Modification Time                  |                 | /private/var/db/locationd/Library/Cacl       | nes/GeoServices/Resources/Default_Icons  |
| 883 2021/8/10 16:30:06 JST  | .A            | FILE File stat                     | Last Access Time                            |                 | /private/var/db/locationd/Library/Con        | ainers/com.apple.geod/Data/Library/Cach  |
| 884 2021/8/10 16:30:06 JST  | M             | FILE File stat                     | Content Modification Time                   |                 | /private/var/db/locationd/Library/Cacl       | nes/GeoServices/ActiveTileGroup.pbd      |
| 885 2021/8/10 16:30:06 JST  | В             | FILE File stat                     | Creation Time                               |                 | /private/var/db/locationd/Library/Cacl       | nes/GeoServices/ActiveTileGroup.pbd      |
| 886 2021/8/10 16:30:06 JST  |               | FILE File stat                     | Added Time                                  |                 | /private/var/db/locationd/Library/Cacl       | nes/GeoServices/ActiveTileGroup.pbd      |
| 887 2021/8/10 16:30:06 JST  | CB            | FILE File stat                     | Creation Time; Metadata Modification Time   |                 | /private/var/db/locationd/Library/Cacl       | nes/GeoServices                          |
| 888 2021/8/10 16:30:06 IST  |               | CII C CII calcal                   | Makedaka Madification Time                  |                 | /private/var/dh/locationd/Library/Cacl       | nes/GeoServices/ActiveTileGroup.phd      |
|                             |               |                                    |                                             |                 |                                              |                                          |

## Problems with the super timeline generated by Plaso

- All filesystem metadata is parsed by default.
  - The number of unimportant files in the analysis is much higher.
  - One file metadata is split into four events (MACB).
- The system log is recorded as a line by line event.
  - We want meaningful information about what happened, not just line-by-line events (we don't need just log messages).
  - Unified Logs are not analyzed.
- As a result, most of the super timeline is filled with file system and system log events.
- It takes too long to complete the analysis in the first place.
- This is not the kind of information a forensic analyst wants to see first.

# The information the forensic analysts want and the investigation strategy

- For malware infection investigation
  - Persistence setting status
  - Program execution history
  - Volume (USB thumb drives or disk images) mount
  - File Download
- O Make this kind of information the most basic timeline.
- Flesh out the timeline by expanding the scope of the investigation or conducting a deeper investigation as needed.

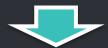

- We need a timeline to use as a basis for the investigation.
- Creating a timeline with only the necessary activities from the analysis results of a tool focused on artifact analysis is more in line with the requirements.

Tools focused on artifact analysis

- There are two candidate analysis tools
  - AutoMacTC
    - ▶ https://github.com/CrowdStrike/automactc
    - Maintenance is stagnant.
  - mac\_apt
    - ► <a href="https://github.com/ydkhatri/mac\_apt">https://github.com/ydkhatri/mac\_apt</a>
    - Maintenance is active.

## Which tool should we use?

- In view of the maintenance status and functionality, I recommend "mac\_apt".
- Why is maintenance so important?
  - macOS artifacts often change their file names and paths with version upgrades.
  - Using analysis tools that are not maintained will increase the number of artifacts that cannot be analyzed over time.
- Unified Logs parser is implemented.
  - Unified Logs records a lot of useful information, but only mac\_apt has a parser implemented in OSS.

## Motivation for creating the tool

- It is currently best to create a timeline that can be used as a template from the results of mac\_apt analysis.
- To create a timeline from mac\_apt analysis results, we need to refer to various tables.
  - A table will be created for the number of plugins used in the analysis.
  - Spotlight tables are cumbersome with many columns.
- Unified Logs contain useful information, but mac\_apt does not analyze them according to the message content.
  - The message may change depending on the OS version upgrade.
  - It is complicated to do a lot of filtering manually.
  - Even with filtering, the output results may be large, and it may be difficult to visually check.
- I need a tool that automatically generates a forensic timeline!

### Similar Tools

- In terms of organizing, displaying, and checking the results of mac\_apt analysis, the following tools also exist
  - mac\_int
    - ▶ <a href="https://burnhamforensics.com/projects/mac\_int/">https://burnhamforensics.com/projects/mac\_int/</a>
  - Building a Visualization Tool for mac\_apt
    - https://leahycenterblog.champlain.edu/2020/05/01/building-a-visualization-tool-for-mac\_apt/
- Different in the following ways
  - The main purpose of these tools is to check the results of mac\_apt analysis in GUI, not to generate a timeline.
  - No maintenance is being performed at this time.

2

# How to create a timeline using the analysis results of mac\_apt

- Analysis results of mac\_apt
  - DB where mac\_apt stores the analysis results
    - mac\_apt.db : Results of artifact analysis
    - UnifiedLogs.db : Parsed Unified Logs
    - APFS\_Volumes\_<GUID>.db : Parsed APFS metadata
    - Export and SPOTLIGHT\_DATA: Folder where the artifact files exported from the disk image will be saved

mac\_apt.db

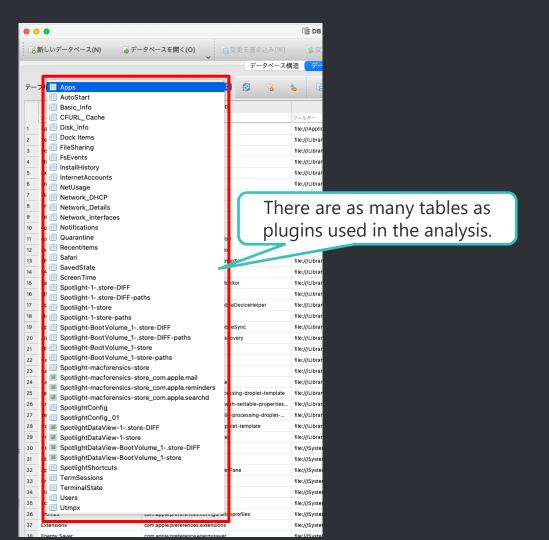

## UnifiedLogs.db

|                                                                                                    |                           |               |                    |              |                | ede.       |          |            |                  |       |       |          |                 |            |                  | _        |
|----------------------------------------------------------------------------------------------------|---------------------------|---------------|--------------------|--------------|----------------|------------|----------|------------|------------------|-------|-------|----------|-----------------|------------|------------------|----------|
| ● ● Browser for SQLite - /Users/macforensics/Documents/GitHub/forked/mac_apt_out/20210810_01/UnifiedLogs. |                           |               |                    |              |                |            |          |            |                  |       |       |          |                 |            |                  |          |
| : 場新し                                                                                                    | いデータベース(N)                | データペースを       | を開く(O)<br><b>~</b> | ■変更を         | 書き込み(W)        | <b>B</b> 3 | 変更を取     | り消し(R)     | (≩) プロ           | ジェクトを | 引く(P) | <b>(</b> | プロジェクトを保存       | 字(V) 🔛 🗟 デ | ータペースに接続(A)      | )        |
|                                                                                                    |                           |               |                    |              | データペース構        | 造 デ        | - 夕閲覧    | プラグ        | プマ編集 SQ          | L実行   |       |          |                 |            |                  | 8        |
|                                                                                                    |                           |               |                    |              |                |            |          |            |                  |       |       |          |                 |            |                  |          |
| テーブル                                                                                                    | : UnifiedLogs             | ₿ %           | <b>\$</b> 🖺        |              | <b>-</b>       | 4          | dh.      | <b>b</b>   | カラムをフィルタ         | ター    |       |          |                 |            |                  | ŧ        |
|                                                                                                    |                           |               |                    | · -          |                |            |          |            |                  |       |       |          |                 |            | 1                | 1        |
|                                                                                                    | File                      | DecompFilePos | ContinuousTime     |              | meUtc          | Thread     | Type     | ActivityID | ParentActivityID |       |       | TTL      | ProcessName     | SenderName | Subsyste         |          |
| l                                                                                                    | フィルター                     | フィルター         | フィルター              | フィルター        |                | フィル        | フィル      | フィルター      | フィルター            | フィルター | フィルター | 7        | フィルター           | フィルター      | フィルター            | <u> </u> |
|                                                                                                    | 00000000000000007.tracev3 |               | 21092272159        | 2021-08-10 0 |                |            | Detault  | 987        |                  | 0 213 |       | U        | com.appie.geod  | CFNetwork  |                  |          |
| 240451                                                                                                    | 0000000000000007.tracev3  | 1527880       | 21092273549        | 2022         | 5.649242       | 1876       | Default  | 987        |                  | 0 213 | 205   | 0        | com.apple.geod  | CFNetwork  |                  |          |
| 240452                                                                                                    | 0000000000000007.tracev3  | 1527984       | You                | an anr       | alv filte      | rs an      | 11 111/2 | alent '    | to               | 0 206 | 65    | 0        | mDNSResponder   |            | com.apple.mDNSRe |          |
| 240453                                                                                                    | 0000000000000007.tracev3  | 1528128       | 1000               | can apply    | -              |            | •        | aiciit t   | 10               | 0 206 | 65    | 0        | mDNSResponder   |            | com.apple.mDNSRe |          |
| 240454                                                                                                    | 0000000000000007.tracev3  | 1528200       |                    | the          | log cor        | nma        | nd.      |            |                  | 0 206 | 65    | 0        | mDNSResponder   |            | com.apple.mDNSRe |          |
| 240455                                                                                                    | 0000000000000007.tracev3  | 1528320       | 21046149049        | 2021-08-10 0 | 7:30:05.603117 | 1134       | Default  | 0          |                  | 0 206 | 65    | 0        | mDNSResponder   |            | com.apple.mDNSRe |          |
| 240456                                                                                                    | 0000000000000007.tracev3  | 1528448       | 21046151621        | 2021-08-10 0 | 7:30:05.603120 | 1134       | Default  | 0          |                  | 0 206 | 65    | 0        | mDNSResponder   |            | com.apple.mDNSRe |          |
| 240457                                                                                                    | 0000000000000007.tracev3  | 1528544       | 21046154984        | 2021-08-10 0 | 7:30:05.603123 | 1134       | Default  | 0          |                  | 0 206 | 65    | 0        | mDNSResponder   |            | com.apple.mDNSRe |          |
| 240458                                                                                                    | 0000000000000007.tracev3  | 1528688       | 21046158555        | 2021-08-10 0 | 7:30:05.603127 | 1134       | Default  | 0          |                  | 0 206 | 65    | 0        | mDNSResponder   |            | com.apple.mDNSRe |          |
| 240459                                                                                                    | 0000000000000007.tracev3  | 1528816       | 21046160044        | 2021-08-10 0 | 7:30:05.603128 | 1134       | Default  | 0          |                  | 0 206 | 65    | 0        | mDNSResponder   |            | com.apple.mDNSRe |          |
| 240460                                                                                                    | 0000000000000007.tracev3  | 1528912       | 21046162014        | 2021-08-10 0 | 7:30:05.603130 | 1134       | Default  | 0          |                  | 0 206 | 65    | 0        | mDNSResponder   |            | com.apple.mDNSRe |          |
| 240461                                                                                                    | 0000000000000007.tracev3  | 1529056       | 21046164466        | 2021-08-10 0 | 7:30:05.603132 | 1134       | Default  | 0          |                  | 0 206 | 65    | 0        | mDNSResponder   |            | com.apple.mDNSRe |          |
| 240462                                                                                                    | 0000000000000007.tracev3  | 1529184       | 21046165794        | 2021-08-10 0 | 7:30:05.603134 | 1134       | Default  | 0          |                  | 0 206 | 65    | 0        | mDNSResponder   |            | com.apple.mDNSRe |          |
| 240463                                                                                                    | 0000000000000007.tracev3  | 1529280       | 21046167427        | 2021-08-10 0 | 7:30:05.603136 | 1134       | Default  | 0          |                  | 0 206 | 65    | 0        | mDNSResponder   |            | com.apple.mDNSRe |          |
| 240464                                                                                                    | 0000000000000007.tracev3  | 1529424       | 21046169889        | 2021-08-10 0 | 7:30:05.603138 | 1134       | Default  | 0          |                  | 0 206 | 65    | 0        | mDNSResponder   |            | com.apple.mDNSRe |          |
| 240465                                                                                                    | 0000000000000007.tracev3  | 1529552       | 21046930733        | 2021-08-10 0 | 7:30:05.603899 | 1134       | Default  | 0          |                  | 0 206 | 65    | 0        | mDNSResponder   |            | com.apple.mDNSRe |          |
| 240466                                                                                                    | 0000000000000007.tracev3  | 1529624       | 21046932162        | 2021-08-10 0 | 7:30:05.603900 | 1134       | Default  | 0          |                  | 0 206 | 65    | 0        | mDNSResponder   |            | com.apple.mDNSRe | 聂        |
| 240467                                                                                                    | 0000000000000007.tracev3  | 1529704       | 21056737137        | 2021-08-10 0 | 7:30:05.613705 | 1134       | Default  | 0          |                  | 0 206 |       | 0        | mDNSResponder   |            | com.apple.mDNSRe |          |
| 240468                                                                                                    | 0000000000000007.tracev3  | 1529776       |                    |              | 7:30:05.613811 | 1134       |          | 0          |                  | 0 206 |       | 0        |                 |            | com.apple.mDNSRe | -        |
| 240400                                                                                                    | 5555555555555557118C6V3   | 1020//0       | 2.000042033        | 2321-00-10 0 | ,.55-65.615611 | 1134       | Delault  | 0          |                  | 200   | - 05  |          | moreoreapolidei |            | oom.appic.moNore |          |

## APFS\_Volumes\_<GUID>. db

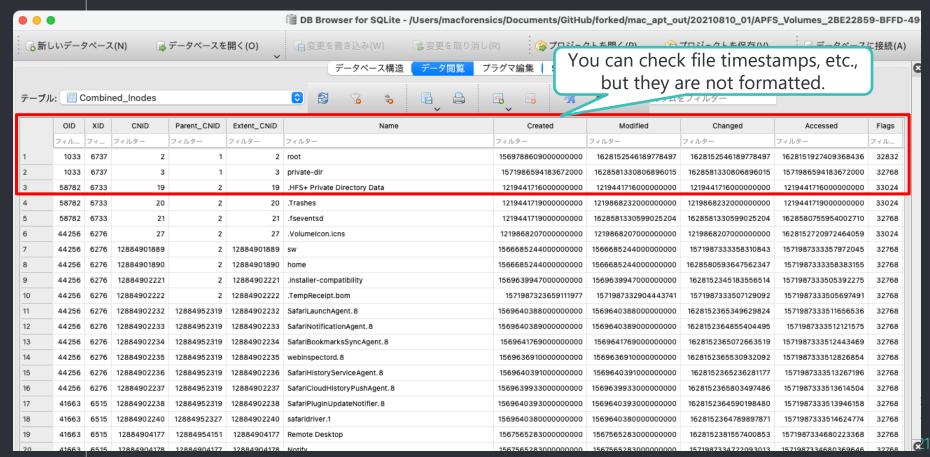

- Timeline Creation Policy
  - Focus the investigation on analysis results with time stamps.
    - If timestamp is missing, refer to other tables or APFS\_Volumes\_xxxx.db
  - Create a timeline for the following activities
    - Persistence setting status
    - Program execution history
    - Volume mount
    - File Download

Persistence Analysis (1/3)

- mac\_apt.db : AutoStart
  - First, check the general user settings.
  - No timestamp was recorded.

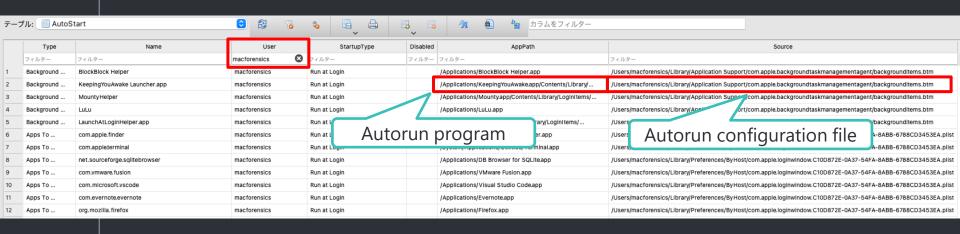

Persistence Analysis (2/3)

 Check the timestamp of the auto-run configuration file and the executable in APFS\_Volumes\_xxxx.db

SELECT \* FROM Combined\_Paths LEFT JOIN Combined\_Inodes ON Combined\_Paths.CNID = Combined\_Inodes.CNID WHERE
Combined\_Paths.Path = "/path/to/file" LIMIT 1;

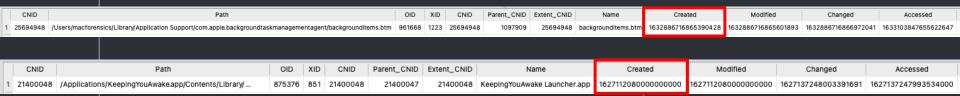

File creation timestamp

## Persistence Analysis (3/3)

- Many autorun programs can be found in the folders listed on the right.
- Since macOS 10.15, the system volume and data volume have been split.
  - The system volume is mounted as read-only, so the risk of tampering is lower than before.
  - Starting with macOS 11, the system volume is also signed.
- Therefore, programs on the system volume can be excluded from the investigation at first

Excerpt from the source code of ma2tl

```
std_apppath_system_vol = (
    '/System/Applications/',
    '/System/Library/CoreServices/',
    '/System/Library/Extensions/',
    '/System/Library/Frameworks/',
    '/System/Library/PrivateFrameworks/'
    '/System/Library/CryptoTokenKit/',
    '/System/Library/Filesystems/',
    '/System/Library/Image Capture/',
    '/System/Library/Input Methods/',
    '/System/Library/PreferencePanes/',
    '/System/Library/Services/',
    '/System/iOSSupport/',
    '/System/Installation/',
    '/usr/libexec/',
    '/usr/bin/',
    '/usr/sbin/',
    '/bin/',
    '/sbin/'
std_persistence_system_vol = (
    '/System/Library/LaunchDaemons/',
    '/System/Library/LaunchAgents/'
std_apppath_data_vol = (
    '/Applications/',
    '/Library/Apple/',
    '/Library/Application Support/',
    '/Library/Extensions/'
```

Since macOS 10.15, it is mounted as readonly, so there is little risk of tampering.

System volume

Data volume

## Program execution history analysis

LastUsed

2021-09-27 05:31:26

• mac\_apt.db : SpotlightShortcuts

Applications executed via Spotlight will be

URL

/Applications/Google Chrome.app

The string entered in Spotlight recorded.

Display Name

Google Chrome

UserTyped

13 macforensics chrome

Timestamp
(Only the date and time of the last execution.)

Application path

Source

/Users/macforensics/Library/Application Support/com.apple.spotlight/com.apple.spotlight.Shortcuts.v3

|    | フィルター        | フィルター     | フィルター          | フィルター               | フィルター                                                 |                                                                                                    |  |  |  |  |
|----|--------------|-----------|----------------|---------------------|-------------------------------------------------------|----------------------------------------------------------------------------------------------------|--|--|--|--|
| 1  | macforensics | activi    | P# Application | on name 2           | /System/Applications/Utilities/Activity Monitor.app   | /Users/macforensics/Library/Application Support/com.apple.spotlight/com.apple.spotlight.Shortcuts.v3     |  |  |  |  |
| 2  | macforensics | applesc   | スクリントエアイツ      | 2021-09-27 00-20-31 | /System/Applications/Utilities/Script Editor.app      | $/Users/macforensics/Library/Application \ Support/com.apple.spotlight/com.apple.spotlight.Shortcuts.v3$ |  |  |  |  |
| 3  | macforensics | applescri | スクリプトエディタ      | 2019-09-25 01:46:04 | /System/Applications/Utilities/Script Editor.app      | /Users/macforensics/Library/Application Support/com.apple.spotlight/com.apple.spotlight.Shortcuts.v3     |  |  |  |  |
| 4  | macforensics | atom      | Atom           | 2019-10-10 05:37:02 | /Applications/Atom.app                                | /Users/macforensics/Library/Application Support/com.apple.spotlight/com.apple.spotlight.Shortcuts.v3     |  |  |  |  |
| 5  | macforensics | auto      | Automator      | 2021-09-27 08:03:54 | /System/Applications/Automator.app                    | /Users/macforensics/Library/Application Support/com.apple.spotlight/com.apple.spotlight.Shortcuts.v3     |  |  |  |  |
| 6  | macforensics | blacki    | BlackLight     | 2019-07-31 02:19:55 | /Applications/BlackLight/BlackLight 2019 Release 1.1/ | /Users/macforensics/Library/Application Support/com.apple.spotlight/com.apple.spotlight.Shortcuts.v3     |  |  |  |  |
| 7  | macforensics | bre       | Brewlet        | 2021-09-28 00:20:59 | /Applications/Brewlet.app                             | $/Users/macforensics/Library/Application \ Support/com.apple.spotlight/com.apple.spotlight.Shortcuts.v3$ |  |  |  |  |
| 8  | macforensics | brew      | Brewlet        | 2021-09-09 06:40:28 | /Applications/Brewlet.app                             | $/Users/macforensics/Library/Application\ Support/com.apple.spotlight/com.apple.spotlight.Shortcuts.v3$  |  |  |  |  |
| 9  | macforensics | cal       | 計算機            | 2021-10-01 09:15:52 | /System/Applications/Calculator.app                   | $/Users/macforensics/Library/Application \ Support/com.apple.spotlight/com.apple.spotlight.Shortcuts.v3$ |  |  |  |  |
| 10 | macforensics | calc      | 計算機            | 2021-09-13 02:11:07 | /System/Applications/Calculator.app                   | $/Users/macforensics/Library/Application\ Support/com.apple.spotlight/com.apple.spotlight.Shortcuts.v3$  |  |  |  |  |
| 11 | macforensics | ch        | Google Chrome  | 2021-09-13 02:10:43 | /Applications/Google Chrome.app                       | $/Users/macforensics/Library/Application \ Support/com.apple.spotlight/com.apple.spotlight.Shortcuts.v3$ |  |  |  |  |
| 12 | macforensics | chro      | Google Chrome  | 2021-09-29 04:18:17 | /Applications/Google Chrome.app                       | $/Users/macforensics/Library/Application \ Support/com.apple.spotlight/com.apple.spotlight.Shortcuts.v3$ |  |  |  |  |

## Volume mount analysis

• mac\_apt.db : RecentItems

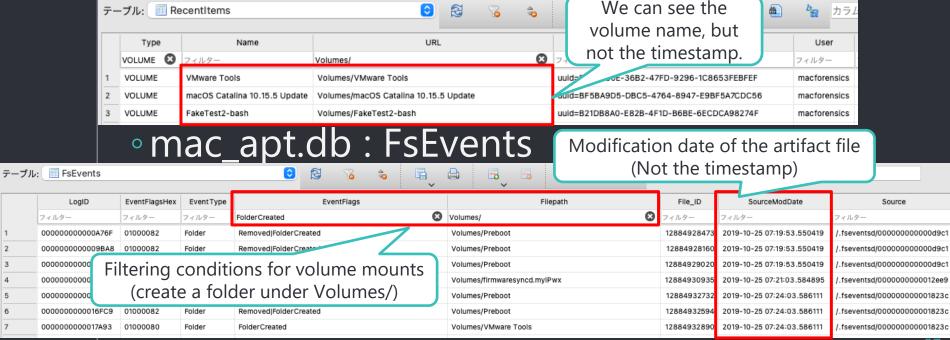

File download analysis (1/5)

- mac\_apt.db : Quarantine
  - DB analysis results that store the same content as the com.apple.quarantine extended attribute that is assigned to files downloaded by web browsers, etc.

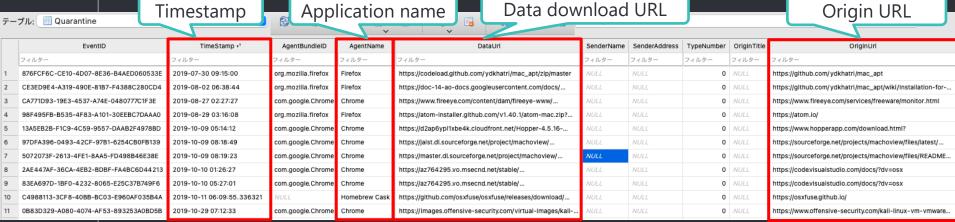

File download analysis (2/5)

- mac\_apt.db : Safari
  - The destination of the file will be recorded.
  - Since there is no timestamp, the timestamp is inferred by linking the URL to the DataUrl in the Quarantine table.
  - Safari's download history is deleted after a day by default.

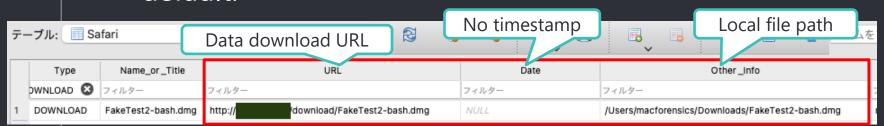

File download analysis (3/5)

• mac\_apt.db : Chrome

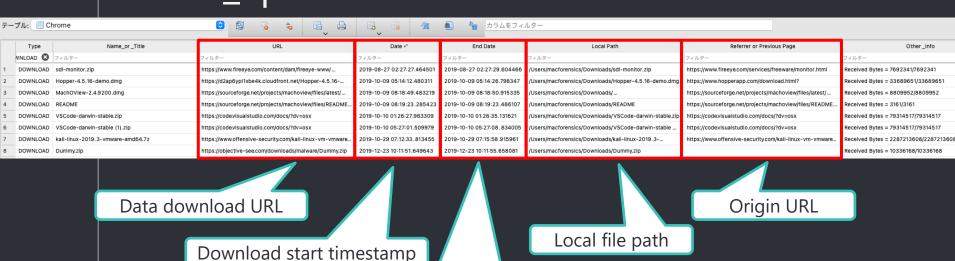

Download completion timestamp

File download analysis (4/5)

• mac\_apt.db : SpotlightDataView

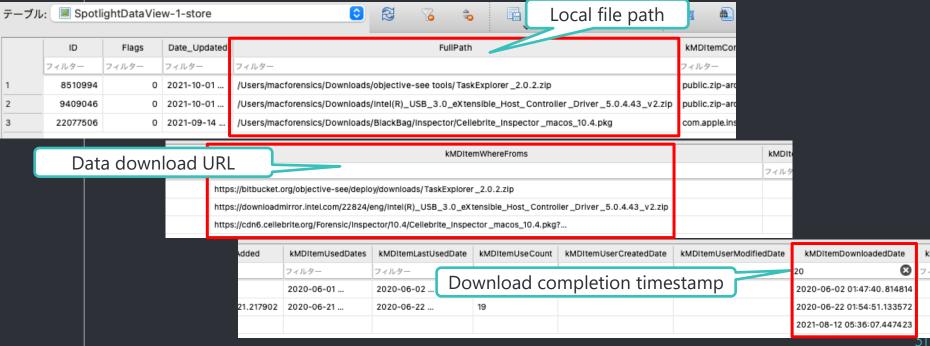

- File download analysis (5/5)
- No artifacts are left behind when files are downloaded with the macOS standard command "curl".
  - It leaves traces of the curl execution itself, but does not tell us where it was accessed.
- In such cases, other investigations such as malware analysis are also necessary.

Information confirmed from mac\_apt analysis results (1/2)

## Persistence setting status

- We know the autorun configuration file and the program to be autorun.
- We can also see the timestamps of the above files.

## Program execution history

- We know which applications were executed via Spotlight.
- We know when it was last executed.
- There is no other execution history with timestamps.

#### Volume mount

- We know the name of the volume you mounted.
- The exact date and time of the mount is unknown.

## • File Download

We know the date and time of the download, the URL from which it was downloaded, and the file path to which it was saved.

Not enough informati<u>on.</u>

- Information confirmed from mac\_apt analysis results (2/2)
- The information in mac\_apt.db alone is clearly not enough to create a timeline
  - Any other data we should investigate?

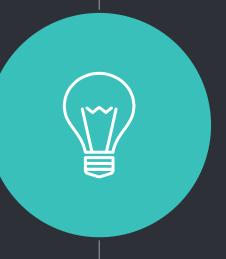

# "UnifiedLogs.db"

- UnifiedLogs.db is a goldmine (1/5)
  - Unified Logs contains information necessary to create a timeline, such as program execution history and volume mount history, which are not left in other artifacts.
  - A veritable gold mine for macOS forensics
  - But for some reason, I almost never see articles or blogs that explain this kind of information.

- UnifiedLogs.db is a goldmine (2/5)
- Even commercial products parse Unified Logs, but do not perform analysis based on message content.
  - Database load time, filtering time, etc. are also slower than processing UnifiedLogs.db.

UnifiedLogs.db is a goldmine (3/5) Notifications EVIDENCE + Add Q Spotlight System Logs Q. Windows Index 🗸 🔽 disk1 Image.aff4 Match: All Macintosh HD - Data File System Logs **Process Name** Macintosh HD 2021-08-24 06:58:07.695... LAUNCHING:0x0-0x4c24c2 Install macOS Big Sur foreground=1 bringForward... com.apple.preferen... /Sv Sender Na... 😌 is 2021-08-24 06:58:01.595... LAUNCHING:0x0-0x4be4be System Preferences foreground=1 bringForward=1... Dock **ACTIVITY** LaunchServices 2021-08-24 00:38:33.463... LAUNCHING:0x0-0x493493 System Preferences foreground=1 bringForward=... SystemUlServer Evidence Status LAUNCHING:0x0-0x48d48d Archive Utility foreground=1 bringForward=1 seed... Finder Message 😊 starts with Export / Imaging Status 2021-08-24 00:01:33.379... LAUNCHING:0x0-0x486486 KnockKnock foreground=0 bringForward=0 seed... Spotlight LAUNCHING:0x /Sy 2021-08-24 00:00:54.660... LAUNCHING:0x0-0x485485 LibreOffice foreground=1 bringForward=1 seed=3... Spotlight LAUNCHING:0x0-0x483483 LibreOffice foreground=1 bringForward=0 seed=3... osascript 2021-08-24 00:00:14.2191... LAUNCHING:0x0-0x481481 LibreOffice Language Pack foreground=1 bringFor... Finder CONTENT SEARCHES Filtering is possible, LAUNCHING:0x0-0x47e47e DiskImageMounter foreground=0 bringForward=0 ... Finder 2021-08-23 23:58:55.634... LAUNCHING:0x0-0x47c47c LibreOffice foreground=1 bringForward=1 seed=3... Spotlight **INDEX SEARCHES** but the process is not UnifiedLog 2021-08-23 23:55:47.1725... LAUNCHING:0x0-0x475475 DiskImageMounter foreground=0 bringForward=0 ... Finder LAUNCHING:0x0-0x466466 activateSettings foreground=0 bringForward=0 s... loginwindow **INVESTIGATIVE NOTES** very fast. 2021-08-23 16:19:06.7043... LAUNCHING:0x0-0x465465 activateSettings foreground=0 bringForward=0 s... loginwindow UnifiedLog will also be parsed. 2021-08-23 11:15:27.7299... LAUNCHING:0x0-0x464464 activateSettings foreground=0 bringForward=0 s... loginwindow LAUNCHING:0x0-0x486486 KnockKnock foreground=0 bringForward=0 seed=3981 userActivityCount=0 Data Interpreter Data Fork Value (Li. y\*\$a....pI..äýÿÿ......a....a Ã.ï.33...a..8......19H1323. String ......MacBookPro15.1..... .....a....;..x~Ds§Æ.&..|q UTF-8

00000320- A2 F5 57 0F D2 3R 82 1F 7C F9 05 AC FA 77 37 3D 82 8R D9 60 4A 8F FD 36 8F 09 89 AA A8 6R 31 F8

(1 of 119) - Filtered - /Macintosh HD - Data/private/var/db/diagnostics/Persist/0000000000000067f.tracev3

Decimal 😝

a.....a..0.../var/db/timezone

/zoneinfo/Asia/Tokyo...... .`....ø1....ð.à.Û.Ø......

Sector Offset: 0x0 (0) Position: 0x0 (0)

UTF-16

Date/Time

Little Endian

UnifiedLogs.db is a goldmine (4/5)

% log show --predicate 'FILTERING CONDITION' --start 'YYYY-MM-DD hh:mm:ss' --end 'YYYY-MM-DD hh:mm:ss'

# Filtering Keywords

```
eventType
                  The type of event: activityCreateEvent, activityTransitionEvent, logEvent, signpostEvent, stateEvent,
timesyncEvent, traceEvent and userActionEvent.
eventMessage
                  The pattern within the message text, or activity name of a log/trace entry.
messageType
                  For logEvent and traceEvent, the type of the message itself: default, info, debug, error or fault.
process
                  The name of the process the originated the event.
processImagePath
                 The full path of the process that originated the event.
                  The name of the library, framework, kernel extension, or mach-o image, that originated the event.
sender
senderImagePath
                  The full path of the library, framework, kernel extension, or mach-o image, that originated the event.
subsystem
                  The subsystem used to log an event. Only works with log messages generated with os log(3) APIs.
                  The category used to log an event. Only works with log messages generated with os log(3) APIs. When
category
category is used, the subsystem filter should also be provided.
```

UnifiedLogs.db is a goldmine (5/5)

Unified Logs format

Category

Subsystem

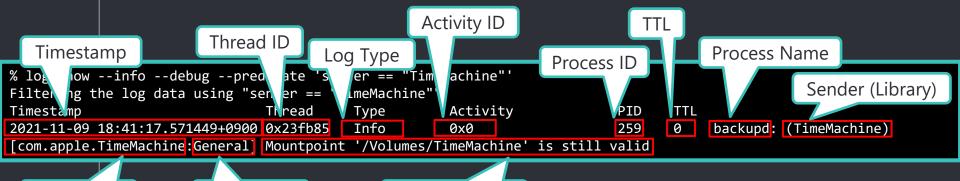

In fact, it is displayed as a single line.

Event Message

Investigating Unified Logs (1/13)

- Program execution history (1)
  - Application Bundle (1)
  - macOS 10.15

Sender is "LaunchServices" and the message starts with "LAUNCHING:0x".

```
% log show --info --debug --predicate 'sender == "LaunchServices" AND eventMessage beginswith "LAUNCHING:0x"'
                                                                                                                 Startup source
Filtering the log data using "sender == "LaunchServices" AND composedMessage BEGINSWITH "LAUNCHING:0x""
Timestamp
                                Thread
                                           Type
                                                       Activity
                                                                            PID
                                                                                   \Pi\Pi
2021-07-26 12:56:05.393696+0900 0x77h0f8
                                           Default
                                                       0x0
                                                                            78164
                                                                                        Evernote: (LaunchServices)
[com.apple.processmanager:front-35286506] LAUNCHING:0x0-0x68c68c Safari foreground=1 bringForward=1 seed=7287 userActivityCount=0
2021-07-27 14:43:16.966842+0900 0x61b6f
                                           Default
                                                                                        Electron: (LaunchServices)
                                                       0x0
                                                                            482
                                                                        preground=1 bringForward=1 seed=683 userActivityCount=0
[com.apple.processmanager:front-35286506
                                           Launched application
                                                                                        Dock: (LaunchServices)
2021-07-29 11:26:05.382074+0900 0x102e4d
                                                                            498
[com.apple.processmanager:front-35286506
                                                                        foreground=1 bringForward=1 seed=1579 userActivityCount=0
2021-07-29 11:28:03.749083+0900 0x10362b
                                           Default
                                                       0×0
                                                                                        open: (LaunchServices)
                                                                            29622 0
[com.apple.processmanager:front-35286506] LAUNCHING:0x0-0x18e18e Safari foreground=1 bringForward=1 seed=1587 userActivityCount=0
```

Investigating Unified Logs (2/13)

## Examples of startup source

- Finder
- Dock
- Spotlight
- loginwindow
  - Applications that were executed when the "Reopen windows when logging back in" checkbox was checked in the logout dialog box and the user logged in again.
  - The application specified in "Login Items" under "Users & Groups".
- open
  - If you run the application with the open command

Investigating Unified Logs (3/13)

- Program Execution History (2)
  - Application Bundle (2)
  - macOS 11.0.1 12.0.1

The message changes to "LAUNCH: 0x".

```
% log show --info --debug --predicate 'sender == "LaunchServices" AND eventMessage beginswith "LAUNCH: 0x"
Filtering the log data using "sender == "LaunchServices" AND composedMessage BEGINSWITH "LAUNCH: 0x"'
                                                                                                             Startup source
Timestamp
                                                       Activity
                                           Type
                                                                            PID
                                Thread
2021-08-19 14:19:54.319840+0900 0x1676
                                           Default
                                                       0x0
                                                                            427
                                                                                        Dock: (LaunchServices)
[com.apple.processmanager:front-35286506] LAUNCH: 0x0-0x3d03d com.apple.Maps starting stopped process.
2021-08-19 14:21:52.526205+0900 0x21fb
                                                                                        Dock: (LaunchServices)
                                           Defaul*
[com.apple.processmana
                                                           #d com.apple.Safari starting stopped process.
                           Launched application
2021-08-19 14:48:38.97
                                                                                        Dock: (LaunchServices)
                          (Application Bundle ID)
[com.apple.processmana
                                                           3e com.apple.MobileSMS starting stopped process.
                                                                                        Dock: (LaunchServices)
2021-08-19 14:57:09.23
[com.apple.processmanager:front-35286506] LAUNCH: 0x0-0x73073 com.apple.Safari starting stopped process.
2021-08-19 15:01:09.077054+0900 0x329
                                           Tnfo
                                                       0x0
                                                                            153
                                                                                        loginwindow: (LaunchServices)
[com.apple.launchservices:open] LAUNCH: 0x0-0x17017 com.apple.Terminal launched with launchInStoppedState=true, and not starting the
application.
2021-08-19 15:01:09.228395+0900 0x329
                                           Info
                                                       0x0
                                                                           153
                                                                                        loginwindow: (LaunchServices)
[com.apple.launchservices:open] LAUNCH: 0x0-0x18018 com.google.Chrome launched with launchInStoppedState=true, and not starting the
application.
```

Investigating Unified Logs (4/13)

### Behavior in macOS 11 and later (1)

- Applications executed with the open command will not be recorded.
- Bugs in macOS 11.6 (?)
  - Logging does not occur unless the startup source is "loginwindow", "SystemUIServer", or "SoftwareUpdateNotificationManager".
  - macOS 11.6.1 and later are back to the same specifications as 11.5.2 before.
  - ▶ Release notes for macOS 11.6.x have not been released, so details are unknown.
    - https://developer.apple.com/documentation/macosrelease-notes

- Investigating Unified Logs (5/13)
  - Behavior in macOS 11 and later (2)
    - When the startup source is "loginwindow".
      - Applications that are subject to "Reopen windows when logging back in" will be logged as "Type = Info" and will only be logged in memory.
        - The message contains "launchInStoppedState=true"
      - Applications specified in the "Login Items" section of "Users & Groups" are logged as "Type = Default" and will remain logged even after reboot.

```
**log show --info --debug --predicate 'sender == "LaunchServices" and eventMessage beginswith Filtering the log data using "sender == "LaunchServices" AND composedMessage BEGINSWITH "LAUNC "Reopen windows when logging back in".

Timestamp Thread Type Activity PID TTL

2022-01-14 08:21:21.918761+0900 0x21efb Info 0x0 4067 0 loginwindow: (LaunchServices) [com.apple.launchservices:open] LAUNCH: 0x0-0x9ee9ee com.apple.Terminal launched with launchInStoppedState=true, and not starting the application.
```

#### Investigating Unified Logs (6/13)

- Behavior in macOS 11 and later (3)
  - The first time you run an application downloaded from the Internet, Gakekeeper will be checked.
  - The log will be recorded with "Type = Info" (recorded in memory only).
  - The message contains "launchInQuarantine == true".

```
% log show --info --debug --predicate 'sender == "LaunchServices" and eventMessage beginswith "LAUNCH: 0x"' --start '2022-01-14 13:00:00'
Filtering the log data using "sender == "Laung
                                               Run the downloaded application
Timestamp
                                Thread
2022-01-14 13:17:44.405335+0900 0x4786
                                                                                              aunchServices) [com.apple.processmanager:front-35286506]
                                                           (the first time).
LAUNCH: 0x0-0xd80d8 com.apple.Safari starting
2022-01-14 13:18:44.148002+0900 0x50ea
                                                                                       DOCK: (LaunchServices) [com.apple.launchservices:open] LAUNCH:
0x0-0xeb0eb com.apple.DiskImageMounter launched
                                          Info
                                                                                       Finder: (LaunchServices) [com.apple.launchservices:open] LAUNCH:
2022-01-14 13:19:19.907199+0900 0x523c
0x0-0xf10f1 com.ridiculousfish.HexFiend launched with launchInQuarantine == true, so not starting the application
2022-01-14 13:21:21.389996+0900 0x5472
                                                                                       Finder: (LaunchServices) [com.apple.processmanager:front-
                                          Default
35286506] LAUNCH: 0x0-0x100100 com.ridiculousfish.HexFiend starting stopped process.
```

Run the downloaded application (the second time).

Investigating Unified Logs (7/13)

- Program Execution History (3)
  - If there is no application bundle ID (1)
    - ▶ The application bundle ID is recorded as "(null)".
    - ▶ macOS 11 or later

```
% log show --predicate 'eventMessage beginswith "LAUNCH: 0x"' --start '2022-01-12'
Filtering the log data using "composedMessage BEGINSWITH "LAUNCH: 0x""
Skipping info and debug messages, pass --info and/or --debug to include.
                                                        Activity
Timestamp
                                Thread
                                            Type
                                                                                     \mathsf{TTL}
2022-01-12 03:57:14.516187+0900 0x1693
                                           Default
                                                                             358
                                                                                          Finder: (LaunchServices)
                                                        0×0
[com.apple.processmanager:front-35286506] LAUNCH: 0x0-0x4d04d com.apple.DiskImageMounter starting stopped process.
2022-01-12 03:57:25.281130+0900 0x1d25
                                           Default
                                                        0x0
                                                                              358
                                                                                          Finder: (LaunchServices)
[com.apple.processmanager:front-35286506] LAUNCH: 0x0-0x50050 (null) starting stopped process.
```

Investigating Unified Logs (8/13)

- Program Execution History (4)
  - No application bundle (2)
    - Identify applications recorded as (null)

Filtered by process name "Isd", message "Non-fatal error enumerating", and time just before (null) was recorded

```
% log show --predicate 'process == "lsd" and eventMessage beginswith "Non-fatal error enumerating"' --start '2022-01-12 03:57:24'
end '2022-01-12 03:57:26'
Filtering the log data using "process == "lsd" AND composedMessage BEGINSWITH "Non-fatal error enumerating"
Skipping info and debug m
                                                        lebug to include.
                            Just before (null) is
Timestamp
                                                        ctivity
2022-01-12 03:57:25.2459
                                                                            357
                                                                                        lsd: (LaunchServices)
                          recorded (within about
                                                        rating at <private>, continuing: Error Domain=NSCocoaErrorDomain Code=260
[com.apple.launchservice
"The file "PlugIns" coul
                               0.1 seconds?)
                                                        no such file." UserInfo={NSURL=PlugIns/ --
file:///Volumes/FakeTest/Fake
                                     contents/, wsriierath=/Volumes/FakeTest/FakeApp.app/Contents/PlugIns,
2022-01-12 03:57:25.255719+0900 0x18fd
                                           Default
                                                                                        lsd: (LaunchServices)
                                                                            357
com.apple.launchservices:detault] Non-fatal error enumerating at <private>, continuing: Error Domain=NSCocoaErrorDomain Code=260
"The file "PlugIns" couldn't be opened because there is no such file. "UserInfo={NSURL=PlugIns/ --
file:///Volumes/FakeTest/FakeApp.app,Contents/, NSFilePath=/Volumes/FakeTest/FakeApp.app/Contents/PlugIns,
NSUnderlyingError=0x/tcledc2d550 {Error
                                            in=NSPOSIXErrorDomain Code=2 "No such file or directory"}}
```

Investigating Unified Logs (9/13)

- Program Execution History (5)
  - Unsigned programs allowed to run by Gatekeeper
  - It also logs the mounting of unsigned DMGs.
  - Logged only on first run.
  - macOS 10.15 12.0.1

```
% log show --info --debug --predicate 'category == "gk" and eventMessage BEGINSWITH "temporarySigning"'
Filtering the log data using "category == "gk" AND composedMessage BEGINSWITH "temporarySigning""
Timestamp Thread Type Activity PID TTL
2021-08-10 16:41:11.730226+0900 0x1dc9 Default 0x0 212 0 syspolicyd: (Security)
[com.apple.securityd:gk] temporarySigning type=3 matchFlags=0x0 path=/Users/macforensics/Downloads/FakeTest2-bash.dmg
2021-08-10 16:41:26.286794+0900 0x206c Default 0x0 212 0 syspolicyd: (Security)
[com.apple.securityd:gk] temporarySigning type=1 matchFlags=0x0 path=/Volumes/FakeTest2-bash/FakeApp.app/Contents/MacOS/FakeApp
```

Programs with execute permission or mounted DMGs

Investigating Unified Logs (10/13)

- Program Execution History (6)
  - adhoc signed program
  - macOS 10.15 12.0.1

```
% log show --predicate '(process == "kernel" and eventMessage beginswith "AMFI: " and eventMessage contains " adhoc ") or (process ==
"amfid" and eventMessage contains "signature")'
Filtering the log data using "(process == "kernel" AND composedMessage BEGINSWITH "AMFI: " AND composedMessage CONTAINS " adhoc ") OR
(process == "amfid" AND composedMessage CONTAINS "signature")"
Skipping info and debug messages, pass --info and/or --debug to include.
                                                                               The executed program has
Timestamp
                               Thread
                                                      Activity
                                          Type
2022-01-19 16:06:09.001258+0900 0x3753
                                                                                   an adhoc signature.
                                          Default
                                                                                                                  egrity) AMFI:
'/Users/macforensics/Downloads/SysJoker/types-config.ts' is adhoc signed.
                                                                                       amfid:
2022-01-19 16:06:09.002729+0900 0x1c8c
/Users/macforensics/Downloads/SysJoker/types-config.ts signature not valid: -67050
```

The executed program has an invalid signature.

Investigating Unified Logs (11/13)

- Program Execution History (7)
  - Deny execution by security policy
  - macOS 10.15

Message contains "Security policy would not allow process

```
% log show --predicate 'eventMessage contains "Security policy would not allow process"'

Filtering the log data using "composedMessage CONTAINS "Security policy would not allow process""

Skipping info and debug messages, pass --info and/or --debug to include.

Timestamp Thread Type Activity PID TTL

2022-01-12 02:35:12.569186+0900 0xa980 Default 0x0 0 0 kernel: (AppleSystemPolicy) Security policy would not allow process: 822 /Users/macforensics/Downloads/floss
```

Program refused to run

macOS 11.0.1 - 12.0.1

You can search using the same criteria as macOS 10.15, but the message formatting will be slightly different.

```
% log show --info --debug --predicate 'eventMessage contains "Security policy would not allow process"!

Filtering the log data using "composedMessage CONTAINS "Security policy would not allow process"

Timestamp Thread Type Activity PID TTL

2021-08-20 17:26:24.667681+0900 0x1b6ba Default 0x0 0 0 kernel: (AppleSystemPolicy) ASP: Security policy would not allow process: 2954, /Users/macforensics/Downloads/floss

Added since macOS 11.
```

Investigating Unified Logs (12/13)

- Volume Mount (1)
  - macOS 10.15 12.0.1
  - HFS+

The message contains "mounted" or "unmount".

```
% log show --info -debug --predicate 'process == "kernel" AND (eventMessage CONTAINS[cd] "mounted" OR eventMessage CONTAINS[cd]
"unmount")'
Filtering the log data using "process == "kernel" AND (composedMessage CONTAINS[cd] "mounted" OR composedMessage
                                                                                                               mounted
"unmount")"
                                                                              file system
                                                       Activity
Timestamp
                                Thread
                                           Type
                                                                                        kernel: (HFS) hfs: mounted Script Debugger
                                           Default
2022-01-08 01:06:05.705926+0900 0x5d2a6
                                                       0x0
8.0 on device disk4s2
                                                                                        kernel: (HFS) hfs: unmount initiated on
2022-01-08 01:06:12.082076+0900 0x5d4e9
                                           Default
                                                       0x0
Script Debugger 8.0 on device disk4s2
```

Volume name

unmount

Investigating Unified Logs (13/13)

- Volume Mount (2)
  - macOS 10.15 12.0.1
  - APFS (same filtering conditions as HFS+)

```
% log show --info -debug --predicate 'process == "kernel" AND (eventMessage CONTAINS[cd] "mounted" OR eventMessage CONTAINS[cd]
"unmount")'
                                                                   Local snapshots can
Filtering the log data using "process == "kernel" AND (composedMe
                                                                                               composedMessage CONTAINS[cd]
"unmount")"
                                                                        be ignored.
                                                      Activity
Timestamp
                               Thread
                                          Type
2022-01-08 01:04:48.911752+0900 0x5cfc7
                                          Default
                                                                                      kernel: (apfs) apfs vfsop unmount:2441:
                                                                                 0
disk1: unmounting volume com.apple.TimeMachine.2022-01-08-000409.local
2022-01-08 01:04:48.911778+0900 0x5cfc7
                                          Default
                                                      0x0
                                                                          0
                                                                                 0
                                                                                      kernel: (apfs) apfs vfsop unmount:2733:
snapshot deletion completed on the livefs
2022-01-08 01:04:48.911782+0900 0x5cfc7
                                          Default
                                                      0x0
                                                                                      kernel: (apfs) apfs vfsop unmount:2798:
                                            Volume name
 Mount or unmount
                           900 0x5cfc7
                                                                                                 fs) apfs vfsop unmount:2807: all
                   (numMountedAPFSVolumes 44
                                                                                file system
2022-01-08 1:07:39.919784+0900 0x5d869
                                          pefault
                                                                                              apfs \fsop mount:2234:
                                                      0x0
                                                                           0
disk5s1: mounted volume: FakeTest2-bash
2022-01-08 01:07:45.865955+0900 0x5d9f4
                                          Default
                                                      0x0
                                                                                      kernel: (apfs) apfs vfsop unmount:2441:
disk5: unmounting volume FakeTest2-bash
```

# 3 Implementation of ma2tl

- ma2tl implementation policy (1/2)
  - o mac\_apt to timeline → ma2tl
  - Support for macOS 10.15 or later
  - Automate the verification procedure for each of the activities mentioned above.
    - If the analysis result has timestamps, create events from the main data.
      - mac\_apt.db : SpotlightShortcuts
    - If the analysis result does not have timestamps, create events by associating it with a table of relevance.
      - mac\_apt.db : AutoStart + APFS\_Volumes\_xxxx.db
      - mac\_apt.db : Safari + Quarantine
    - Filtering UnifiedLogs.db to extract necessary information from messages

- ma2tl implementation policy (2/2)
  - Implement analysis plugins for each type of activity.
    - Activities may be recorded across multiple analysis results, and information needs to be integrated to be output as a timeline.
    - If you need a new activity, just add a new plugin
  - Replace Unified Logs event messages with content whose meaning is easy to understand.
  - Specify the timeline time range manually.
    - I don't want a super timeline, but a minimum timeline that can be used as a starting point for investigation.
    - Specify the range of dates and times that the forensic analysts are interested in.

#### Configuration of ma2tl

Invoke

€ ma2tl

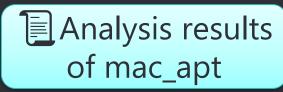

mac\_apt.db UnifiedLogs.db APFS\_Volumes\_xxxx.db

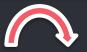

Read

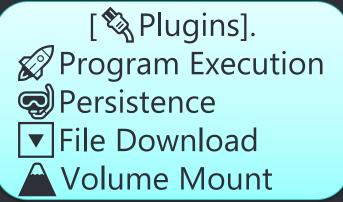

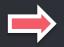

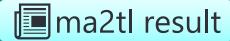

Output

SQLite XLSX TSV

#### Plugin implementation example: File download

```
TimeStamp
                       AgentName
                                                          DataUrl
                                                                                           OriginUrl
                                                                                                                      Other_Info
                                 https://s3.amazonaws.com/latenightsw.com/ScriptDebugger8.0.3-8A49.dmg?
2022-01-13 02:48:41.884641
                       Safari
                                                                                                   /Users/macforensics/Downloads/ScriptDebugger8.0.3-8A49.dmg
    def extract safari quarantine file download(basic info, filedownload events):
        run_query = basic_info.mac_apt_dbs.run_query
        start ts, end ts = basic info get between dates utc()
        sql = 'SELECT Quarantine.TimeStamp, Quarantine.AgentName, Quarantine.DataUrl, Quarantine.OriginUrl, Safari.Other_Info FROM Quarantine
                INNER JOIN Safari ON Safari.Type = "DOWNLOAD" AND Quarantine.DataUrl = Safari.URL \
                WHERE Quarantine.TimeStamp BETWEEN "{}" AND "{}" AND \
                                                                                      1) Configure the information
                Quarantine.AgentName = "Safari" \
                ORDER BY TimeStamp; '.format(start_ts, end_ts)
                                                                                           required for the file
                                                                                       download events from the
        for row in run_query(MacAptDBType.MACAPT_DB, sql):
            skip flag = False
                                                                                      Safari and Quarantine tables
            ts = row['TimeStamp']
                                                                                               in mac apt.db.
            data_url = row['DataUrl']
                                                 2) Extract the data.
            origin url = row['OriginUrl']
            local_path = row['Other_Info']
            agent = row['AgentName']
                                                                                       3) Determine the duplication.
            for event in filedownload events:
                if event.data_url == data_url and event.local_path == local_path and get_timedelta(event.ts, ts) <= datetime.timedelta(seconds=1):
                    SKIP_IIAE - IIU
                    break
            if not ekin flag.
                filedownload_events.append(FileDownloadEvent(ts, data_url, origin_url, local_path, agent))
                                                                                                                4) Add to timeline.
        return True
```

#### Plugin implementation example: Volume mount

```
ActivityID | ParentActivityID | ProcessID | EffectiveUID | TTL | ProcessName
                   DecompFilePos ContinuousTime
000000000000005.tracev3
                              486064043460
                                         2022-01-13 02:49:06.174674
                                                              9597
                                                                  Default
                                                                                            ProcessimagePath
                                                                                                                          Message
000000000000005tracev3
                       16047632 537063942698
                                         2022-01-13 02:49:57.174574
                                                              10171 Default
                                                                              Ontents/MacOS/HFS /kernel
                                                                                                         hfs: mounted Script Debugger 8.0.3 on device disk2s2...
                                                                              ontents/MacOS/HFS /kernel
                                                                                                         hfs: unmount initiated on Script Debugger 8.0.3 on device disk2...
                def extract_volume_mount_hfs_apfs(basic_info, timeline_e
                    run_query = basic_info.mac_apt_dbs.run_query
                                                                                                                   1) Filter the logs of
                    start_ts, end_ts = basic_info.get_between_dates_utc()
                                                                                                                    volume mounts.
                    sql = 'SELECT * FROM UnifiedLogs WHERE TimeUtc BETWEEN "{{}}" AND "{{}}" AND "
                              (ProcessName = "kernel" AND (Message like "%mounted%" OR Message like "%unmount%")) \
                              ORDER BY TimeUtc; '.format(start_ts, end_ts)
                    ignore_volumes = ('Preboot', 'Recovery', 'Boot OS X', 'macOS Base System', 'com.apple.TimeMachine.')
                                                                                                               Volume names to ignore
                         'mount_hfs': r'hfs: mounted (.+) on device (.+)',
                         'unmount_hfs': r'hfs: unmount initiated on (.+) on device (.+)',
                                                                                                                Regular expressions of
                         'mount_apfs': r'apfs_vfsop_mount:\d+: mounted volume: (.+)',
                         'unmount_apfs': r'apfs_vfsop_unmount:\d+: .+: unmounting volume \'(.+)\'
                                                                                                                the message when the
                                                                                                                   volume is mounted
                    for row in run_query(MacAptDBType.UNIFIED_LOGS, sql);
                                                                                     2) Extracting volume name
                         for reg_type, regex in regex_dic.items():
                             result = re.match(regex, row['Message'])
                                                                                        from messages using
                              if result:
                                                                                         regular expressions
                                  volume = result.group(1)
```

#### Execution example

The path where the results of mac\_apt analysis are stored.

Output destination for ma2tl

Time range of the timeline to be generated

```
% python ./ma2tl.py -i ~/Documents/test -o ../ma2tl output/test -s '2022-01-13 11:00:00' -e '2022-
01-13 11:59:59' ALL
Output path: /Users/ma
                                             tHub/ma2tl output/test
                           Plugins to use
MA2TL-INFO-Command line
                                             /macforensics/Documents/test -o ../ma2tl output/test -s
                          ALL: All plugins
2022-01-13 11:00:00 -e
MA2TL-INFO-Input path : /Users/macforensics/Documents/GitHub/forked/mac_apt_out/test
MA2TL-INF()-----
MA2TL-INFO-Running plugin FILE DOWNLOAD
                                                                   Plugin output
MA2TL.PLUGINS.FILE DOWNLOAD-INFO-Detected 1 events.
MA2TL-INFO-------
MA2TL-INFO-Running plugin PERSISTENCE
MA2TL.PLUGINS.PERSISTENCE-INFO-Detected 8 events.
MA2TL-INFO-----
MA2TL-INFO-Running plugin PROG EXEC
MA2TL.PLUGINS.PROG EXEC-INFO-Detected 2 events.
MA2TL-INFO----
MA2TL-INFO-Running plugin VOLUME MOUNT
MA2TL.PLUGINS.VOLUME MOUNT-INFO-Detected 2 events.
```

Example of analysis results

Timestamp (user-specified time zone)

 Timeline of Script Debugger downloaded, installed, and run on macOS 11.5.2.

Default: system local Activity Type **Activity Description** Plugin name Timestamp (UTC) Since it is macOS 11, the Timestamp (UTC) +1 Timestamp (Asia/Tokyo) ActivityType PluginName フィルター フィルター Script Debugger first-フィルター フィルター PERSISTENCE Persistence App Creation time startup artifacts are 2020-01-01 08:00:00,000000 PERSISTENCE /System/Library/CoreServices/Finder.app Launch Safari /Applications/Safari.app PERSISTENCE not left behind. /System/Applications/Utilities/Terminal.app PERSISTENCE Download a DMG Program Execution com.apple.Safari (Launched from /System/Library/Core Services/Dock.app/Contents/MacOS/Dock) PROG\_EXEC File Download FILE\_DOWNLOAD Volume Mount Script Debugger 8.0.3 (hfs) VOLUME\_MOUNT Volume mount Volume Unmount Script Debugger 8.0.3 (hfs) VOLUME\_MOUNT Program Execution PROG\_EXEC PERSISTENCE Launch System Preferences PERSISTENCE PERSISTENCE from Script Debugger PERSISTENCE

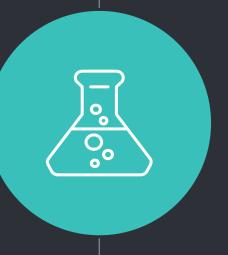

# ma2tl demo

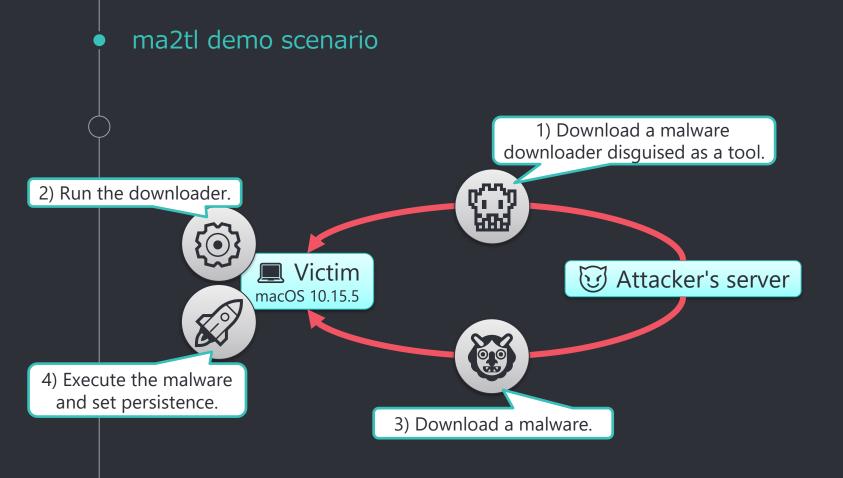

#### ma2tl demo timeline

3) The malware was downloaded using curl, so it is not included in the timeline generated by ma2tl.

|    |                            |                                                                                                    |                           | is not included in the timeline generated by mazti.                                                                                                    |               |               |
|----|----------------------------|----------------------------------------------------------------------------------------------------|---------------------------|----------------------------------------------------------------------------------------------------|---------------|---------------|
|    | Timestamp (UTC)            | Timestamp (Asia/Tokyo) •1                                                                                                    | ActivityType              | Message                                                                                                    |               | PluginName    |
|    | フィルター                      | フィルター                                                                                                    | フィルター                     | フィルター                                                                                                    |               | フィルター         |
| 1  | 2019-09-28 03:14:32.000000 | 2019-09-28 12:14:32.000000                                                                                                    | Persistence App Creation  | /Applications/Safari.app                                                                                                    |               | PERSISTENCE   |
| 2  | 2022-01-19 04:12:06.451319 | 2022-01-19 13:12:06.451319                                                                                                    | Program Execution         | Safari (Launched from /System/Library/CoreServices/Dock.app/Contents/MacOS/Dock)                                                                        |               | PROG_EXEC     |
| 3  | 2022-01-19 04:12:06.473788 | 2022-01-19 13:12:06.473788                                                                                                    | Program Execution         | Safari,PID=489                                                                                                    |               | PROG_EXEC     |
| 4  | 2022-01-1 1)               | 2022-01-19 13:15:37.694711 File Download /Users/macforensics/Downloads/SysJoker Installer.dmg (From http://www.evil.test/download/SysJoker%20Installer.dmg ,Origin: N/A ,Agent: Safari) |                           |                                                                                                    |               | FILE_DOWNLOAD |
| 5  | 2022-01-19 04:15:48.786814 | 2022-01-19 13:15:48.786814                                                                                                    | Program Execution         | DiskimageMounter (Launched from /System/Library/CoreServices/Finder.app/Contents/MacOS/Finder)                                                          |               |               |
| 6  | 2022-01-19 04:15:48.799587 | 2022-01-19 13:15:48.799587                                                                                                    | Program Execution         | DiskImageMounter,PID=556                                                                                                    |               | PROG_EXEC     |
| 7  | 2022-01-19 04:15:48.900227 | 2022-01-19 13:15:48.900227                                                                                                    | Program Execution         | Users/macforensics/Downloads/SysJoker Installer.dmg                                                                                                    |               | PROG_EXEC     |
| 8  | 2022-01-19 04:15:49.336667 | 2022-01-19 13:15:49.336667                                                                                                    | Program Execution         | Diskimages UI Agent, PID=561                                                                                                    |               | PROG_EXEC     |
| 9  | 2022-01-1 2) ( )           | 2022-01-19 13:15:56.568206                                                                                                    | Volume Mount              | SysJoker Installer (apfs)                                                                                                    |               |               |
| 10 | 2022-01-1                  | 2022-01-19 13:16:07.742841                                                                                                    | Program Execution         | SJ_Installer (Launched from /System/Library/CoreServices/Finder.app/Contents/MacOS/Finder)                                                              |               | PROG_EXEC     |
| 11 | 2022-01-19 04:16:07.761348 | 2022-01-19 13:16:07.761348                                                                                                    | Program Execution         | bash,PID=575                                                                                                    | adhoc signed  | PROG_EXEC     |
| 12 | 2022-01-19 04:16:08.011109 | 2022-01-19 13:16:08.011109                                                                                                    | Program Execution         | /Volumes/SysJoker Installer/SJ_Installer.app/Contents/MacOS/SJ_Installer                                                                                | autioc signed | PROG_EXEC     |
| 13 | 2022-01-1 4)               | 2022-01-19 13:16:08.069812                                                                                                    | Program Execution         | /Users/macforensics/.ts_setup/types-config.ts (adhoc signed.signature not valid.)                                                                       |               | PROG_EXEC     |
| 14 | 2022-01-19 04-10-06.359020 | 2022-01-19 13:16:08.359620                                                                                                    | Persistence File Creation | [Non-standard AppPath] /Users/macforensics/Library/LaunchAgents/com.apple.update.plist (AppPath: /Users/macforensics/Library/MacOsServices/updateMacOs) |               | PERSISTENCE   |
| 15 | 2022-01-19 04:16:08.366018 | 2022-01-19 13:16:08.366018                                                                                                    | Persistence App Creation  | [Non-standard AppPath] /Users/macforensics/Library/MacOsServices/updateMacOs                                                                            |               | PERSISTENCE   |
| 16 | 2022-01-19 04:16:08.379932 | 2022-01-19 13:16:08.379932                                                                                                    | Program Execution         | /Users/msics/Library/MacOsServices/updateMacOs (adhoc signed.signature not valid.)                                                                      |               | PROG_EXEC     |
| 17 | 2022-01-19 04:16:20.601321 | 2022-01-19 13:16:20 601321 Program Execution Ched from /System/Library/CoreServices/Dock.app/Contents/MacOS/Dock)                                                                       |                           |                                                                                                    |               | PROG_EXEC     |
| 18 | 2022-01-19 04:16:20.612856 | The path of the autorun program                                                                                                    |                           |                                                                                                    |               | PROG_EXEC     |
| 19 | 2022-01-19 04:16:58.724747 |                                                                                                    |                           |                                                                                                    |               | VOLUME_MOUNT  |
| 20 | 2022-01-19 04:17:10.885914 | Preferences/ByHost/com.apple.loginwindow.564DEC83-30EE-2106-4E98-889A4115F061.plist (AppPath: /Applications/Safarl.app)                                                                 |                           |                                                                                                    |               |               |
|    |                            |                                                                                                    |                           |                                                                                                    |               |               |

4 Future work

#### Future work

- Support for more mac\_apt analysis results
  - Analysis results with timestamp
  - Analysis results showing timestamps in combination with APFS\_Volumes\_xxxx.db
- Ongoing investigation of Unified Logs
  - Application Execution
  - Program refused to be executed by the system
  - exFAT, NTFS, SMB volume mount
- Optimize the timeline to be generated
  - Eliminate duplicate events
  - Expand the scope of events to include cautionary messages.
- Maintenance
  - Will newer versions of macOS still record log messages that ma2tl can recognize?

# 5 Summary

#### Summary

- Shared how to create a timeline from mac\_apt analysis results and Unified Logs.
- Introduced the implementation and function of ma2tl.
  - Automatic generation of timeline from mac\_apt analysis results and Unified Logs
  - More activities can be supported by plugins.
- ma2tl GitHub repository
  - https://github.com/mnrkbys/ma2tl

# Thank you for listening! Any questions?

CREDITS for this presentation template and Icons

- Special thanks to all the people who made and released these awesome resources for free:
  - Presentation template by <u>SlidesCarnival</u>